## **Q1**

- 1. First, login to Quanah cluster and start an interactive session by using "qlogin" command and request for following resources
	- a. Queue: omni
	- b. Project: quanah
	- c. Parallel Environment: Shared Memory with 2 CPU cores

Login with ssh command: *ssh [vinhtngu@quanah.hpcc.ttu.edu](mailto:vinhtngu@quanah.hpcc.ttu.edu)*

Start an interactive session: *quanah:\$ qlogin -P quanah -q omni -pe sm 2*

Where:

- P: cluster (or project) quanah
- Q: queue of omni
- Pe: environment of sm with 2 CPU cores

## Output: *compute-8-14:\$*

2. Copy the directory /lustre/work/examples/quanah/hello-world/ to home folder

compute-8-14:\$ *cp -r /lustre/work/examples/quanah/hello-world/ ./*

3. Inside the "mpi" directory there is a "mpi\_hello\_world.c" file which contains a sample code of MPI programming in C language. Compile the code by using *mpicc* command once with GNU and once with Intel version of OpenMPI and IntelMPI (IMPI) and name the executable outputs as following:

\$ mpicc -o output\_name program\_name.c

################################

compute-8-14:/hello-world/mpi\$ *module load gnu7 openmpi*

compute-8-14:/hello-world/mpi\$ *mpicc -o mpi\_hello\_world-gnu-ompi mpi\_hello\_world.c*

compute-8-14:/hello-world/mpi\$ *module purge*

################################

################################

compute-8-14:/hello-world/mpi\$ *module load gnu7 impi*

compute-8-14:/hello-world/mpi\$ *mpicc -o mpi\_hello\_world-gnu-impi mpi\_hello\_world.c*

compute-8-14:/hello-world/mpi\$ *module purge*

################################

################################

compute-8-14:/hello-world/mpi\$ *module load intel openmpi*

compute-8-14:/hello-world/mpi\$ *mpicc -o mpi\_hello\_world-intel-ompi mpi\_hello\_world.c*

compute-8-14:/hello-world/mpi\$ *module purge*

################################

################################

compute-8-14:/hello-world/mpi\$ *module load intel impi*

compute-8-14:/hello-world/mpi\$ *mpicc -o mpi\_hello\_world-intel-impi mpi\_hello\_world.c*

compute-8-14:/hello-world/mpi\$ *module purge*

################################

Then we have the following files in the system

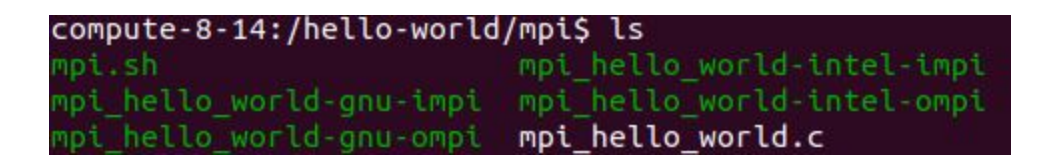

4. Now try to execute any of the compiled outputs by calling mpirun command and using 2 CPU cores. (Please keep in mind that for each executable file, the right modules should be loaded into your environment.):

compute-8-14:/hello-world/mpi\$ *module purge*

compute-8-14:/hello-world/mpi\$ *module load intel openmpi*

compute-8-14:/hello-world/mpi\$ *mpirun -np 2 mpi\_hello\_world-intel-ompi*

We have the following outputs:

*Hello world from processor compute-8-14, rank 1 out of 2 processors*

*Hello world from processor compute-8-14, rank 0 out of 2 processors*

5. Inside the hello-world directory you will see *openmp* and *pthreads* directories as well. Try to compile the C codes inside these directories by using Intel compiler only:

Go back to the parent folder: *cd ..*

Go to openmp folder: *cd openmp*

Make sure to unload all module: *module purge*

Load intel module only: *module load intel/18.0.3.222*

Compile current c file: *icc -o icc\_hello\_openmp-intel -qopenmp hello-openmp.c*

Run the compiled file: *mpirun -np 2 ./icc\_hello\_openmp-intel*

Output:

*Hello World from thread = 1*

*Hello World from thread = 0*

*Number of threads = 4*

- *Hello World from thread = 3*
- *Hello World from thread = 2*

*Hello World from thread = 0*

*Number of threads = 4*

*Hello World from thread = 2*

*Hello World from thread = 1*

*Hello World from thread = 3*